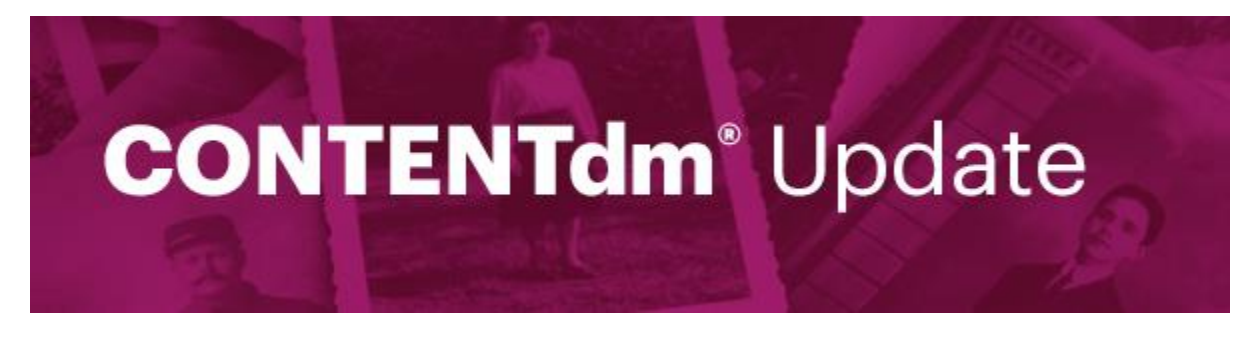

News and events related to CONTENTdm and its user community

## **December 2017**

## **What's new with CONTENTdm?**

This has been an exciting year for the CONTENTdm community, and we made many robust enhancements to the CONTENTdm responsive interface. It is now the default interface for more than 70 users. We are constantly working to advance CONTENTdm and have made significant improvements to the user interface, accessibility, and customization options. We have also incorporated the International Image Interoperability Framework (IIIF) because we want to provide uniform and rich access to the content in CONTENTdm sites.

We have outlined some of the key areas of enhancements below. For complete information on all enhancements, visit the [CONTENTdm release notes page.](http://click.e.oclc.org/?qs=ab5bcdf6ad58a74315fd25dde8ff5bf708f3e37af2abbddc9d9dd51eb50464d062abdba05489dfdc610247d3b0f1c3fd)

#### **User interface**

CONTENTdm offers a user interface that adapts to any screen size, so you can meet your users at their point of need. The new website has many significant usability and performance improvements:

- Responsive pan and zoom image viewer that is faster and smoother, utilizing technology supported by the IIIF Image API
- Audio and video player that works on all devices
- Map-based browse that provides a visual and mobile-friendly way for end users to discover your content
- Embedded streaming video that allows you to showcase your content from thirdparty services
- Intuitive and accessible display of metadata fields that provides a more consistent end-user experience
- Improved scaling of header banner images for better viewing on all devices

## **Accessibility**

We have significantly strengthened the usability of the accessibility features for CONTENTdm users by having an outside reviewer at a CONTENTdm institution conduct their own tests and provide feedback. New accessibility enhancements include:

- Menu item color contrast increased to boost legibility for those with low visual acuity
- Tab order and button focus corrected for easier navigation when using screen readers
- Button labels in image viewer reworded for clarity in screen readers
- Links corrected that were missing labels
- Ability to close modal windows with <ESC> key added
- Screen reader labels added to "seek" and "full screen" buttons in video player
- Screen reader labels added to "open transcript" and "close transcript" sections of Item
- Description page to make it easier to find the transcript text
- Tab ordering for page elements
- Improved to better correspond to content importance hierarchy
- "Skip to main content" option moved to front of tab order to allow screen readers to skip over non-essential page content

#### **Advanced customization options**

We have also added many enhancements to give you the capabilities to customize the interface to make it your own:

- More HTML and CSS options in the graphic web editors, so you can create more sophisticated customizations without being a web developer
- Friendlier HTML class names that make it easier for you to use custom CSS to match the style of your library site or other sites you manage
- Fully custom HTML collection landing pages to give you flexibility to add context to your collections and to match your branding
- Option to link to external pages in the site navigation so you can integrate CONTENTdm with your institution's website
- Additional menu slots in main navigation to support sites that have custom pages and external site references
- CONTENTdm API pass-through access for use in custom scripts to support sophisticated customizations that can pull data from your collections

## **IIIF API support**

Extend the reach and capabilities of your CONTENTdm site and combine images from different collections and institutions.

- IIIF Presentation API support allows you to leverage the work of the IIIF community.
- Coupled with previous support for the IIIF Image API, CONTENTdm sites serve as a platform for IIIF-compliant image viewers, such as Mirador and the Universal Viewer.
- Taken together, these two APIs provide the backbone of a platform for supporting end-user viewers, such as Mirador and Universal Viewer.
- The Mirador project is an end-user image viewer that gives your end users the power to see multiple images in one window, even if those images are coming from separate digital repositories.
- IIIF Image API provides a common mechanism for manipulating digital images for display and download.
- The IIIF and support for these APIs in CONTENTdm let you link up with a larger community to extend the reach of your digital repository and connect with a broader range of special collections.

# **Upcoming Events**

**6 December 2017** 

## **Deep Dive into IIIF APIs in CONTENTdm**

## **2:00 pm Eastern Daylight Time, North America (GMT -5**)

Join Shane Huddleston and Karen Coombs for look at the IIIF APIs. We'll provide an overview of IIIF Presentation and Image APIs and show some examples of the APIs in action. Then we'll take a deeper dive into the technical details of the two APIs and how they can be used in custom code to create a mini slideshow.

Please note this event is open to everyone, but it will have a technical focus. Please feel free to share this event information with your developer colleagues.

# **[Register](http://click.e.oclc.org/?qs=ab5bcdf6ad58a743f38cc77ad9f15157c6de0aa0ee0d2c4342d88214d1a0b0577695f87f5ba12815fe480458556d43a1) now**

# **CONTENTdm collections featured in the news**

**Boston Symphony Orchestra celebrates musical history with CONTENTdm**

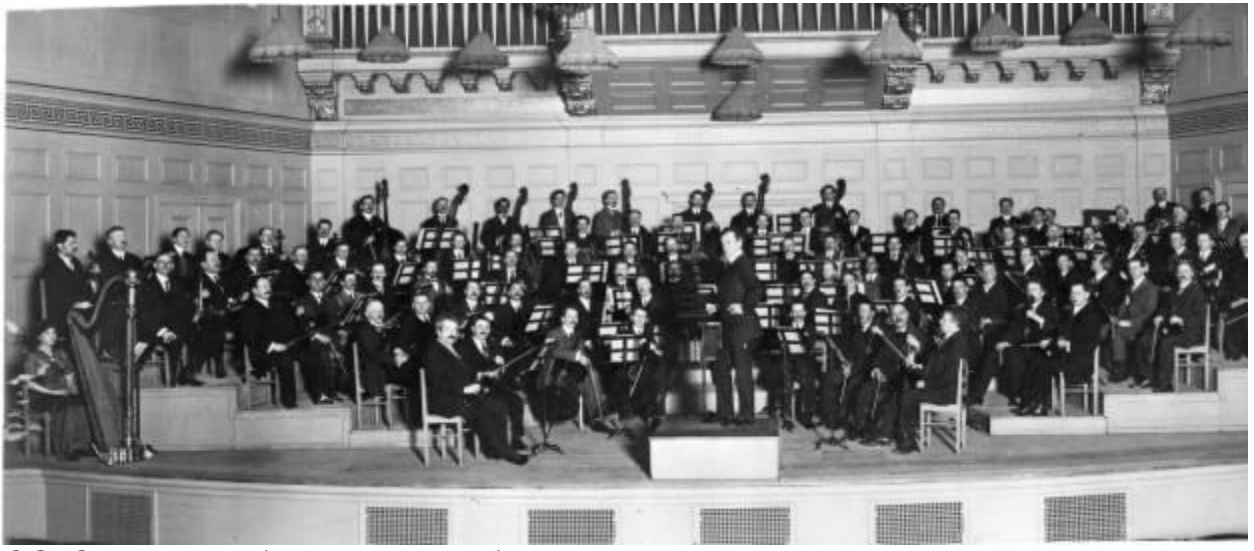

*OCLC News Item* (November 2017)

**Read this [OCLC](http://click.e.oclc.org/?qs=ab5bcdf6ad58a74378e08d3e34a3ea34ba0eb90b0850485f348a51beac8246a7a4c6e4ef2f31e2e9b0b172058c5bcc94) news item**

Since 2008, the Boston Symphony Orchestra (BSO) has used CONTENTdm to share and manage its rich digital collections. The Boston Symphony Orchestra Archives houses printed programs, press clippings, posters, photographs, administrative files, and an extensive collection of audio and visual materials such as recordings of rehearsals and concerts, radio broadcast tapes of concerts, television programs featuring BSO or Pops performances, and commercially released recordings. The BSO's diverse digital collections are organized by material type such as image, programs, and audio. BSO staff selected CONTENTdm to optimize content visibility, especially since digital collections can be discovered and accessed through WorldCat.

#### **University of Wisconsin–Milwaukee shares history with students and the world through CONTENTdm**

*OCLC News Item* (October 2017)

Since 2002, the University of Wisconsin–Milwaukee has been using CONTENTdm to showcase its collection of more than 130,000 digital objects. The library staff likes CONTENTdm because it allows them to broadly share their digital collections, and they find the service is easy to use. Ann Hanlon, Head, Digital Collections and Initiatives and DH Lab, shared that the university is fortunate to have a library school. The library hires a lot of student interns to work with their digital collections, training many of them to use the CONTENTdm project client, which the students find simple to use.

**Read this [OCLC](http://click.e.oclc.org/?qs=ab5bcdf6ad58a7438a06d42613adedf8f6c85a7f4e757a8cb0d82113af0a3eb67c0ce7e92fb9bc77f1011ba627c85d68) news item**

**Have you joined the CONTENTdm Community on the OCLC Community Center?**

# **Connect. Collaborate. Contribute.**  $\circledast\bullet\circledast\bullet\circledast\bullet\bullet\bullet\bullet\bullet\circledast$

The CONTENTdm Community Center is an active user community that shares best practices, locally developed extensions, and product recommendations through user group meetings, virtual community insight webinars, an online discussion group, and enhancement requests on the [OCLC CONTENTdm Community Center](http://click.e.oclc.org/?qs=ab5bcdf6ad58a7431bd426cc071727673b185e6ec33548ff83ebadeee008ece120f073fe7bfa2eef8ed4962176defc15) (log-in required). The Community Center also provides information about quarterly releases, updates, news, and other events related to CONTENTdm.

To get started with the OCLC Community Center, you will need to request a Service [Account.](http://click.e.oclc.org/?qs=ab5bcdf6ad58a743b31d06c96711ceca468d40523abb2686df6de2b4ea62cdf14f851ae7b918c234921282c2a8987ca9) Please use the OCLC symbol for the organization that owns the CONTENTdm license. Within a few days your CONTENTdm Community Center username will be emailed to you, along with instructions for setting your password.

# **CONTENTdm training resources**

## **Register now for CONTENTdm training webinars in December, January, and February.**

The fundamentals of using CONTENTdm to manage your digital collections are covered in three upcoming webinars:

- 1. Getting started with CONTENTdm
- 2. Working with text in CONTENTdm
- 3. Maintaining collections in CONTENTdm

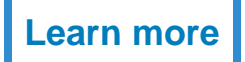

# **Meet the CONTENTdm team**

#### **Hanning Chen, Product Analyst, Digital Collection Services** Hanning is the newest team member for the Digital Collection Services team at OCLC. Before joining OCLC, Hanning worked as Director of Creative Technology for the National East Asian Languages Resource Center at The Ohio State University. She has a strong background in instructional software solutions, creative design, and hands-on product operations. She holds an MA in Industrial, Interior, and Visual Communications Design as well as both an MA and a BA in Architecture.

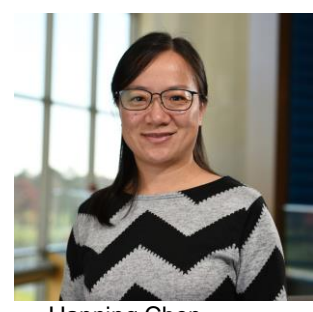

Hanning Chen

Hanning will be helping to develop, plan, and market OCLC's digital collection services including CONTENTdm and the WorldCat Digital Collection Gateway. She'll also have a hand in looking to future product strategies.

## **Have your CONTENTdm collections featured on the CONTENTdm website**

Interested in highlighting your unique CONTENTdm collections and sharing them with your fellow CONTENTdm users and the library community? Send a message to [Courtney Myers](mailto:myersc@oclc.org?subject=CONTENTdm%20Featured%20Collections) with the link to your collection to have it considered for inclusion with our [featured collections](http://click.e.oclc.org/?qs=ab5bcdf6ad58a7431d07524ec4c49e10f9342b606502ffc3d77ddb4d0c3b66d6e347cd3d81901fb391e5ee3c7274e4e6) in the coming months. Selected collections will also be highlighted on the OCLC Facebook and Twitter pages.

**Submit your [collection](mailto:myersc@oclc.org?subject=CONTENTdm%20Featured%20Collections)**

## **Need help with CONTENTdm?**

Are you a CONTENTdm user who needs assistance? Contact OCLC Support at [support@oclc.org](mailto:support@oclc.org?subject=RE:%20CONTENTdm%20support) or +1-800-848-5800 (US).

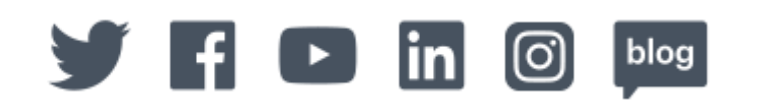

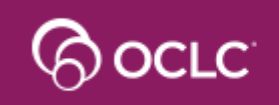

**Because what is known** must be shared.<sup>®</sup>